# **Crafting Custom Cocoa Views**

#### **Building your own user interface elements**

**Troy Stephens** Cocoa Frameworks Engineer

#### **Introduction**

- Mac OS X frameworks provide many standard controls, but…
- Sometimes you need to invent…something new
- How to do the job right?
	- *A checklist sure would be handy!*

#### **Take Home Info**

- Custom view implementor's checklist
- New code sample

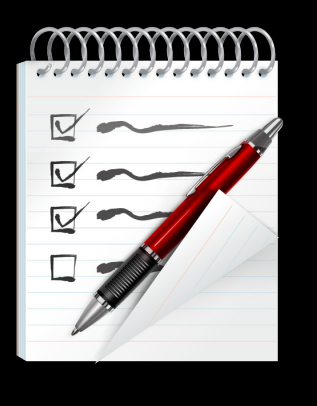

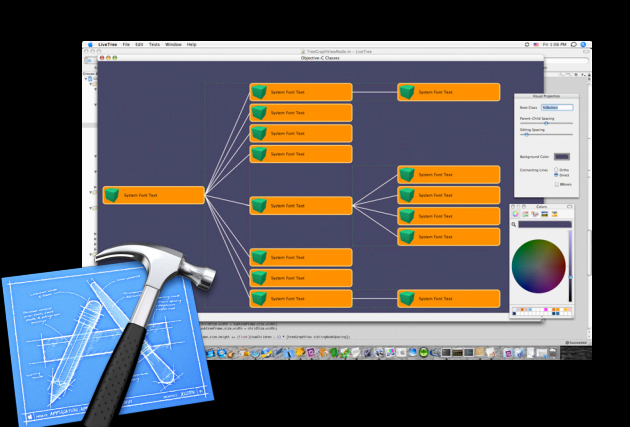

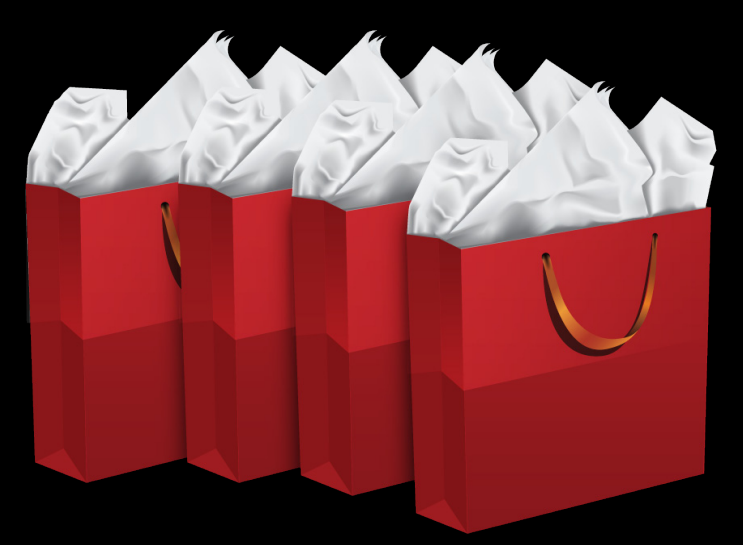

# **THEFT CONTROL**

## **Craftsmanship**

- Attention to detail
- Worth doing = Worth doing well
- Robustness
- Functional completeness
- Simplicity + Power = Elegance
- Use-appropriate design

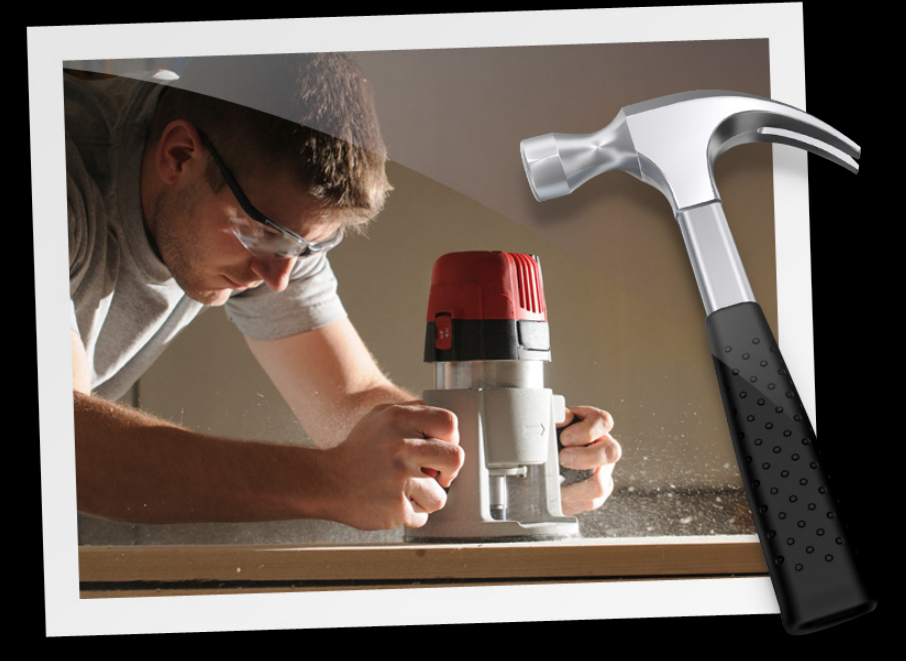

#### **Crafting Views The basics**

- Layout
- Drawing
- Event-handling
	- Keyboard
	- Mouse
	- Trackpad, tablet, etc.
- Accessibility
- Support standard system features

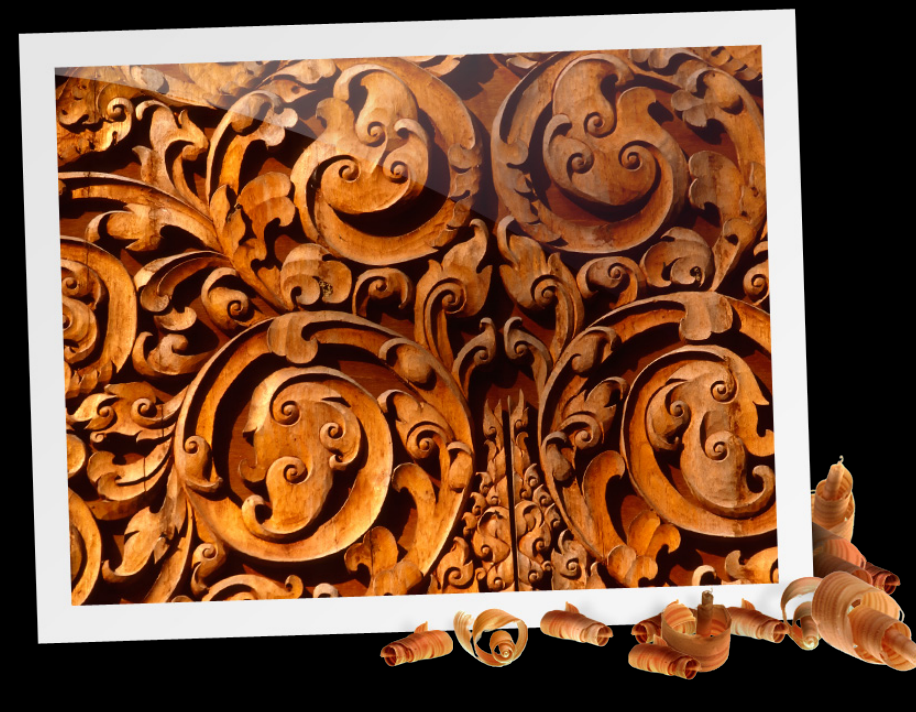

#### **Crafting Views Refinements**

- Appearance
- Planning for animation
- Responsiveness and scalability

# **Today's Code Sample**

#### **TreeView**

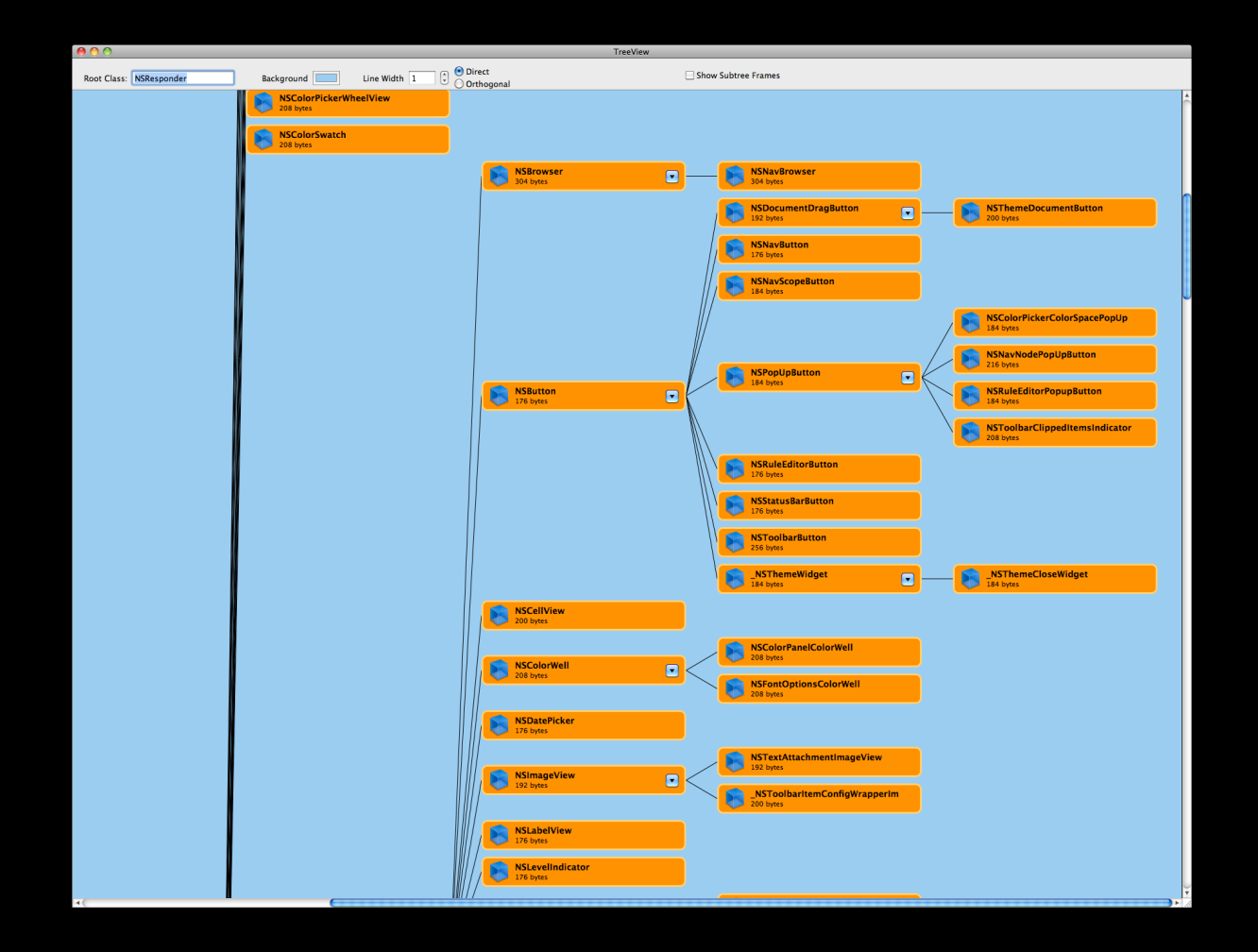

## **Demo**

**TreeView** Presenting Tree-Graph Structures developer.apple.com/wwdc/sessions/details/?id=141

#### **Major Topic Areas**

- Designing for animation
- Drawing
- Handling state changes
- Handling interaction

# **Designing for Animation**

#### **Designing for Animation**

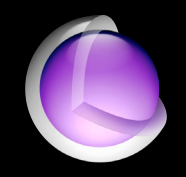

- Factor content to minimize redraw and relayout during animations
- Consider both layer-backed and window-backed operation
	- Be robust to backing layer tree construction and teardown
	- **-Leverage layerContentsRedrawPolicy**
	- Share/reuse repeated content efficiently
- Plan for scalability

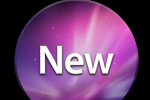

#### **Views or Non-Views? How to factor your content?**

- "Non-View Objects" = your own NSObjects/CALayers/etc.
- Different performance implications for layer-backed *vs.* window-backed
- Non-views *can sometimes* be more lightweight, in terms of
	- Memory usage
	- CPU usage
- *• However,* factoring as views has benefits in layer-backed mode
	- Caching of content in separate parts
	- Animation versatility, [view animator] move/resize
- *•* Views also provide culling, event-handling, and Accessibility benefits

#### **TreeView Design Choices**

- Nested View Subtrees
	- Groups subtrees logically
	- Simplifies relayout animation
	- Caches content when layer-backed

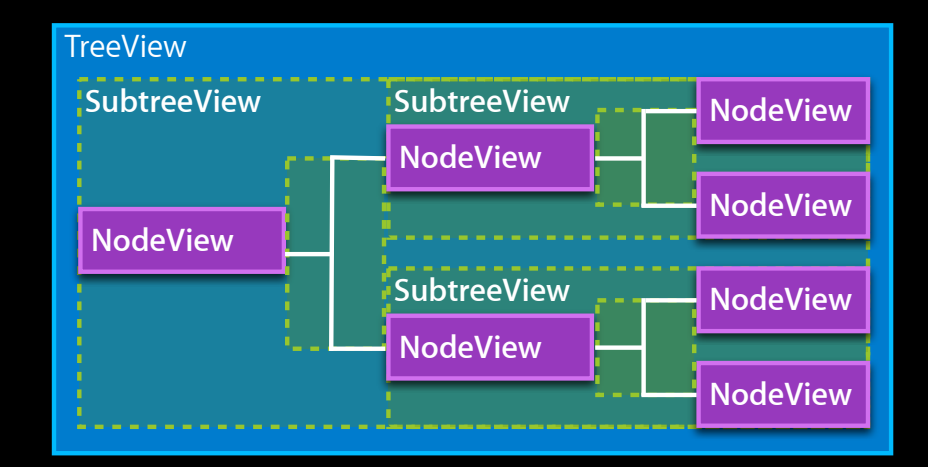

#### **Designing for Animation**

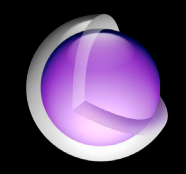

- Make your custom view properties animatable where appropriate
	- ■Override +defaultAnimationForKey:

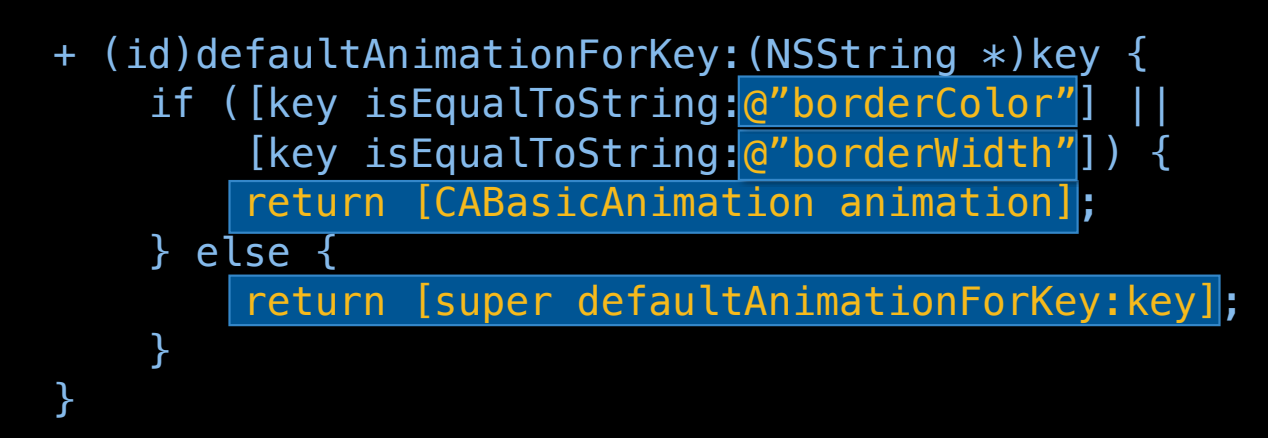

■ Enables use of "animator" syntax with your custom property

```
[[view animator] setBorderColor:[NSColor blueColor]];
```
# **Drawing**

#### **To Flip, or Not to Flip? Overriding -isFlipped**

- Determines origin and y-axis direction of your bounds (interior)
- Determines meaning/interpretation of your subviews' frame origin

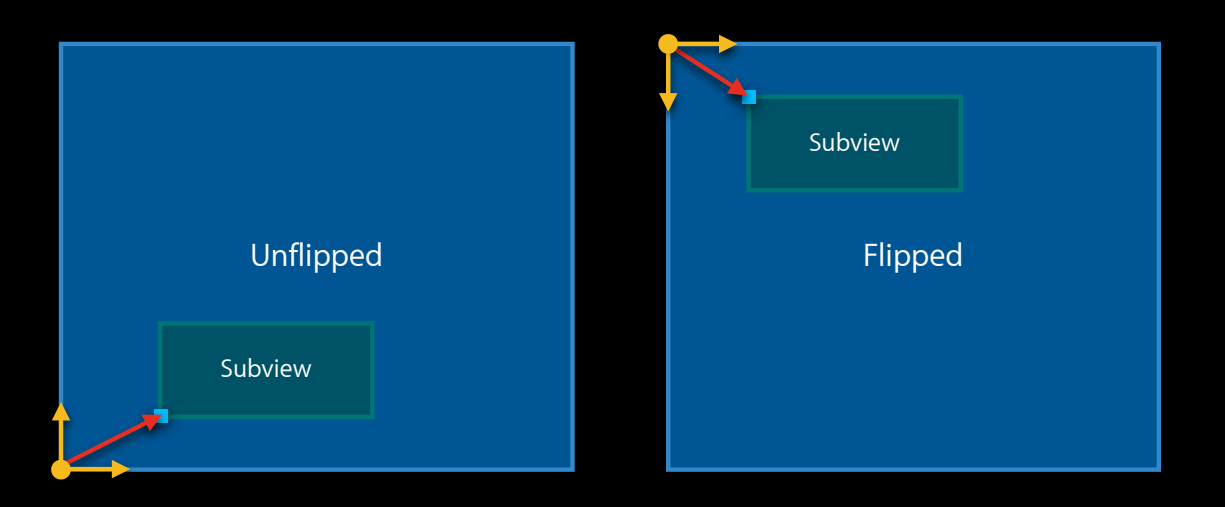

• Nonrecursive (unlike CALayer's "geometryFlipped")

#### **To Flip, or Not to Flip? How to decide?**

- Think about the natural growth direction for your content
- Choose accordingly
- Mostly a matter of convenience
	- Which convention enables you to write simpler code?
- Affects pinning, if the documentView of an NSScrollView

#### **Drawing (and layout)**

- Your basic responsibility: Override -drawRect: to draw your content
- Draw *only what you need to*
	- Test for intersection with the NSRect passed to -drawRect:
	- Use -needsToDrawRect: and/or -getRectsBeingDrawn:count:
- Invalidate *only what you need to*
	- Use -setNeedsDisplayInRect:

in preference to -setNeedsDisplay:

• Be careful to invalidate the views that actually draw the affected content

■ Important in layer-backed mode!

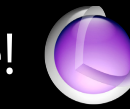

## **Layout**

#### **Positioning your content and subviews**

- Consider using -viewWillDraw
	- Allows resizing, addition, and removal of subviews just before draw time
	- If you perform your layout this way, make sure view needs display whenever layout is needed
	- Always call up to [super viewWillDraw] (before, after, or in the middle of doing your work)

# **Opaque View Optimization**

#### **Overriding -isOpaque**

- Returns NO by default
- Override to return YES if your view guarantees to cover its entire bounds rectangle with 100% opaque fill
- If your view is Opaque, but its alphaValue  $\langle 1.0, \text{AppKit still does the} \rangle$ right thing

#### **Geometry Calculations**

- Use compatible units!
- Do the necessary conversions between views, to get compatible values

-convertPoint:fromView: nil -> window -convertPoint:toView:

-convertSize:fromView: -convertSize:toView:

-convertRect:fromView: -convertRect:toView:

#### **Geometry Calculations**

- Perform pixel alignment in "base" space
	- Yields appropriate results for both layer-backed and window-backed operation
		- -convertPointToBase:
		- -convertPointFromBase:
		- -convertSizeToBase: -convertSizeFromBase:
		- -convertRectToBase:
		- -convertRectFromBase:

# **Handling Printing (or PDF Output) Specially**

**Modifying your -drawRect: Method's behavior**

- (void)drawRect:(NSRect)rect {

...

}

```
 // Draw background fill color only if we're not printing.
 if ([NSGraphicsContext currentContextDrawingToScreen]) {
     [[self backgroundColor] set];
     NSRectFill(rect);
 }
```
### **Be prepared! Handling State Changes**

#### **Entering/Exiting Layer-Backed Mode**

If you need to react to this, override -setLayer:

```
- (void)setLayer:(CALayer *)newLayer {
     [super setLayer:newLayer];
    if (newLayer != nil) {
         // Becoming layer-backed, or
         // just getting a different
         // layer.
     } else {
         // Leaving layer-backed mode.
     }
}
```
**Leveraging Cocoa's Layer-Backed Views WWDC 2008 WWDC 2008** 

Session 401

#### **Addition/Removal**

#### **…from a superview or window**

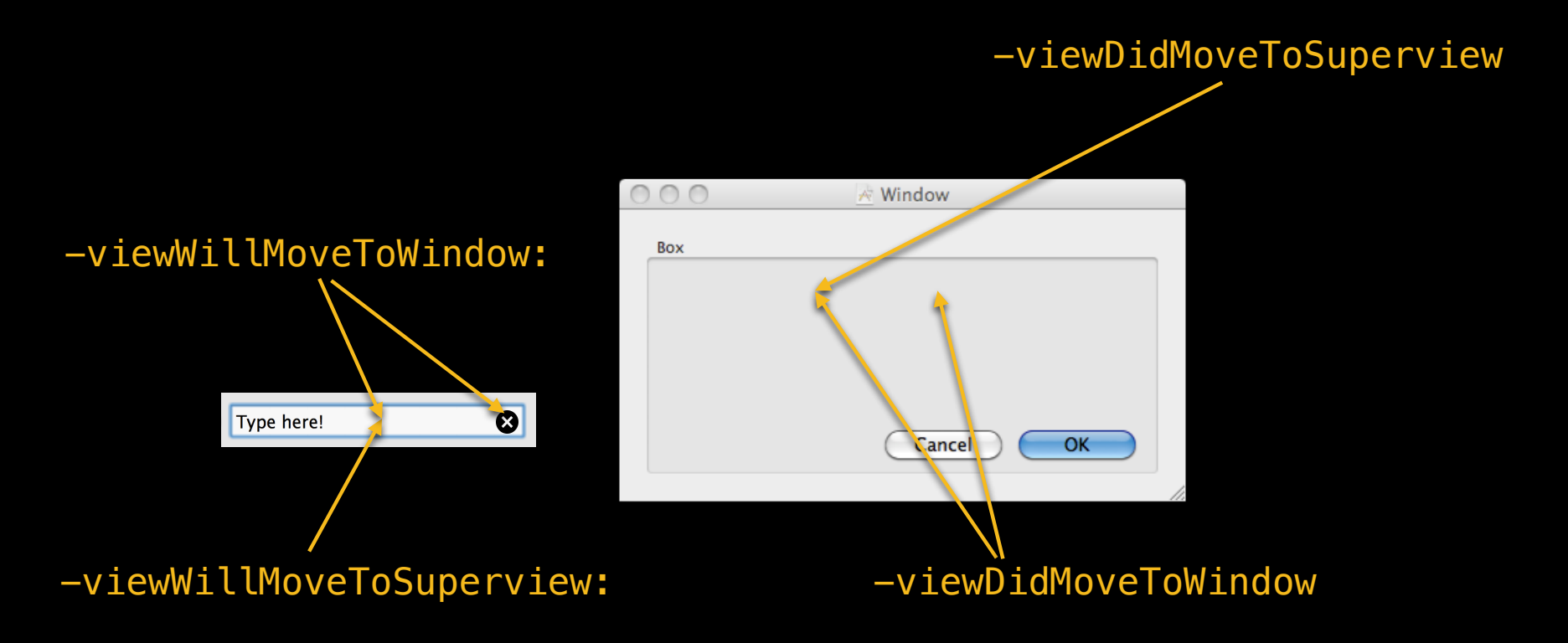

# **Being Hidden/Unhidden**

#### **Affects entire subtrees**

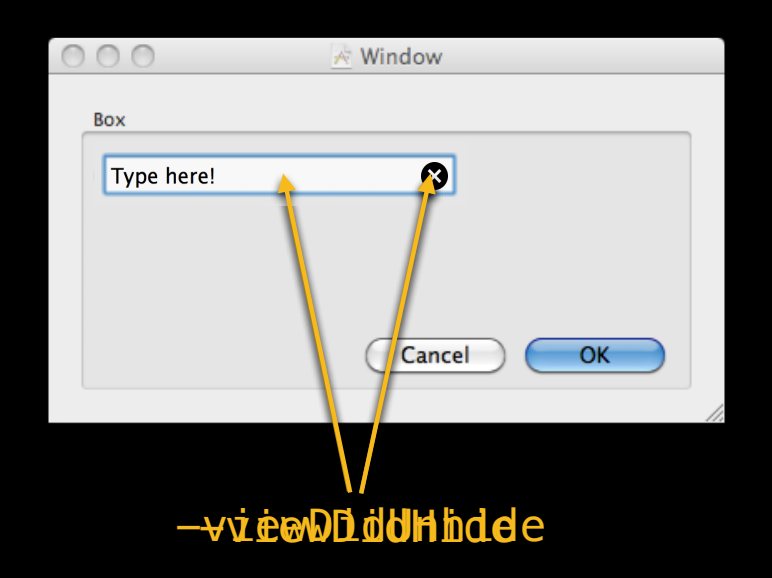

#### **Becoming/Resigning firstResponder**

**…in the application's keyWindow**

NSWindowDidBecomeKeyNotification NSWindowDidResignKeyNotification

Type here!

-acceptsFirstResponder ?

-becomeFirstResponder -resignFirstResponder

#### **Being Resized**

- Can override -setFrameSize:
	- Always call up to super
- Can override -resizeWithOldSuperviewSize: and -resizeSubviewsWithOldSize:
	- Make sure autoresizesSubviews is on, if you want to receive these
	- Good practice to call up to super

#### **Being Archived/Unarchived Enabling use in .xib/.nib files, and copying**

```
- (void)encodeWithCoder:(NSCoder *)coder {
     [super encodeWithCoder:coder];
     if ([coder allowsKeyedCoding]) {
         [coder encodeObject:borderColor forKey:@"borderColor"];
         [coder encodeFloat:cornerRadius forKey:@"cornerRadius"];
         ...
     }
}
- (id)initWithCoder:(NSCoder *)decoder {
     self = [super initWithCoder:decoder];
     if (self) {
         if ([decoder allowsKeyedCoding]) {
             borderColor = [[decoder decodeObjectForKey:@"borderColor"] retain];
             cornerRadius = [[decoder decodeFloatForKey:@"cornerRadius"] retain];
 ...
 }
 }
     return self;
}
```
# **Handling Interaction**

#### **Input/Event Sources**

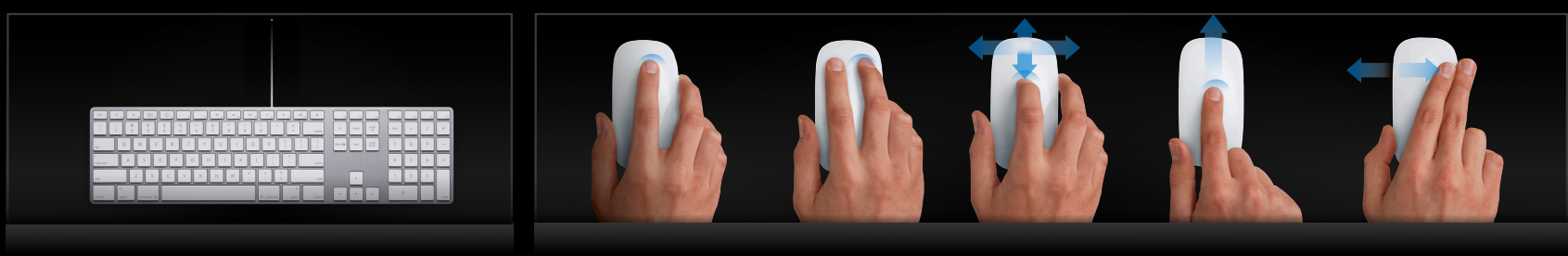

**Keyboard Mouse** 

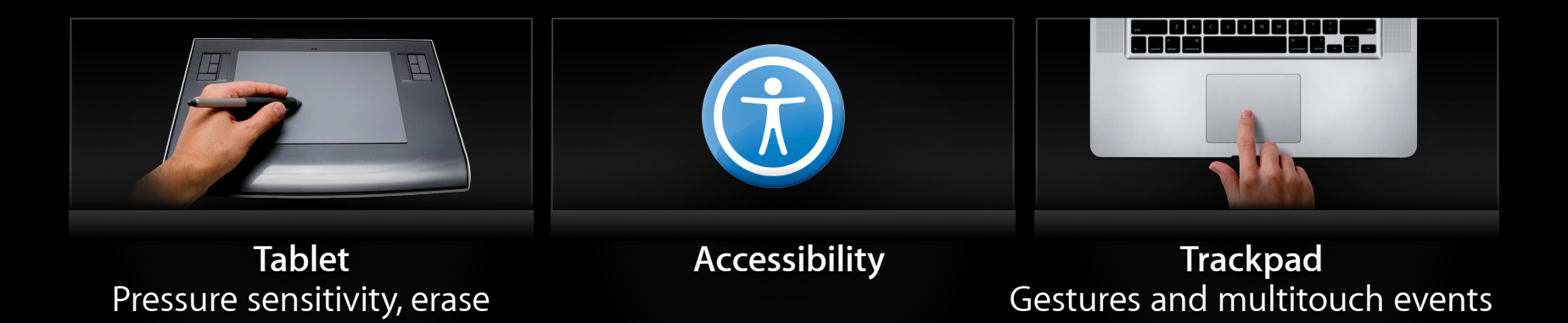

## **Supporting Accessibility**

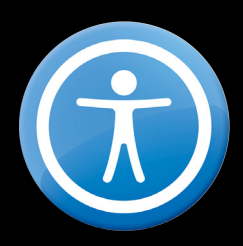

- Enables assistive device access for users with disabilities
- Provides for automated user interface testing

#### **Making a Custom View Accessible**

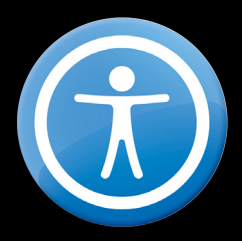

- Expose your view to Accessibility
	- Expose substructure to Accessibility (e.g., ContainerView)
- Specify an appropriate NSAccessibility role for your view
- Return appropriate NSAccessibility attribute values for the role
- Support setting attribute values and actions for the appropriate role

#### **Handle Keyboard Input**

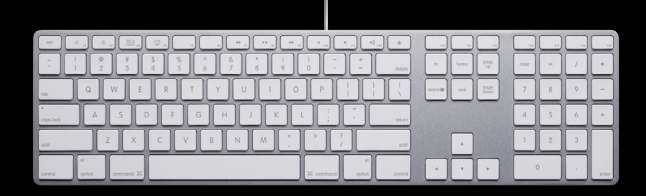

- If you want key events, ask to accept them
	- ■Override -acceptsFirstResponder to return YES
- Override -keyDown:, and optionally -keyUp:, to handle key events
- Interesting NSEvent properties are
	- characters
	- charactersIgnoringModifiers
	- modifierFlags
	- isARepeat
- Pass any key events you don't handle to super

#### **Handle Keyboard Input**

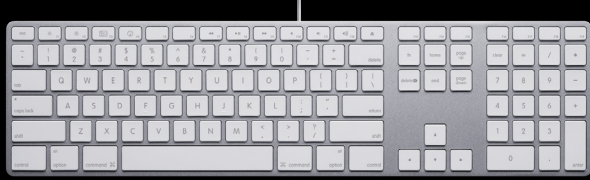

- Might want to respond to changes in modifier key state
	- ■Override -flagsChanged:
	- Inspect the event's modifierFlags

#### **Handle Keyboard Input**

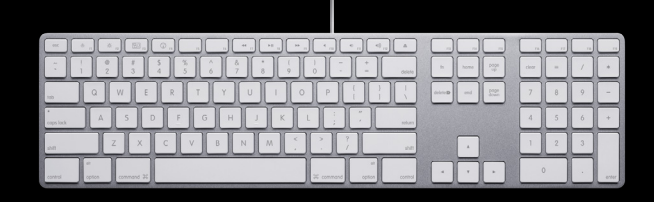

- Make your parts keyboard-navigable; support arrows, etc.
- Indicate you are focused when firstResponder in keyWindow
	- Use NSSetFocusRingStyle() to draw focus around a shape

```
t se o i deché e Reco a (MSRectu) sect n 6
 NSWindow *window = [self window];
-setNeeddalidow pfiasykBakleodder\,When you keynewhisoshow up you ad to cust
 [NSGraphicsContext saveGraphicsState];
" IMPONSTAL PEGERBE 10CLE NTHOSUSEING PHUVOU!
         [[NSColor whiteColor] set];
         NSRectFill([self bounds]);
         [NSGraphicsContext restoreGraphicsState];
 }
 ...
}
· Use oised her Reduin Spett Conservation of
 -setNeedsDaisplayLeRecterWhen your view is showing a focus ring
  · Important because focus rings can spill outside clip
```
## **Handling Mouse Button Events**

**Main mouse button**

-mouseUp:

-mouseDown:

-mouseDragged: - - - mouseDragged:

#### **Handling Mouse Button Events**

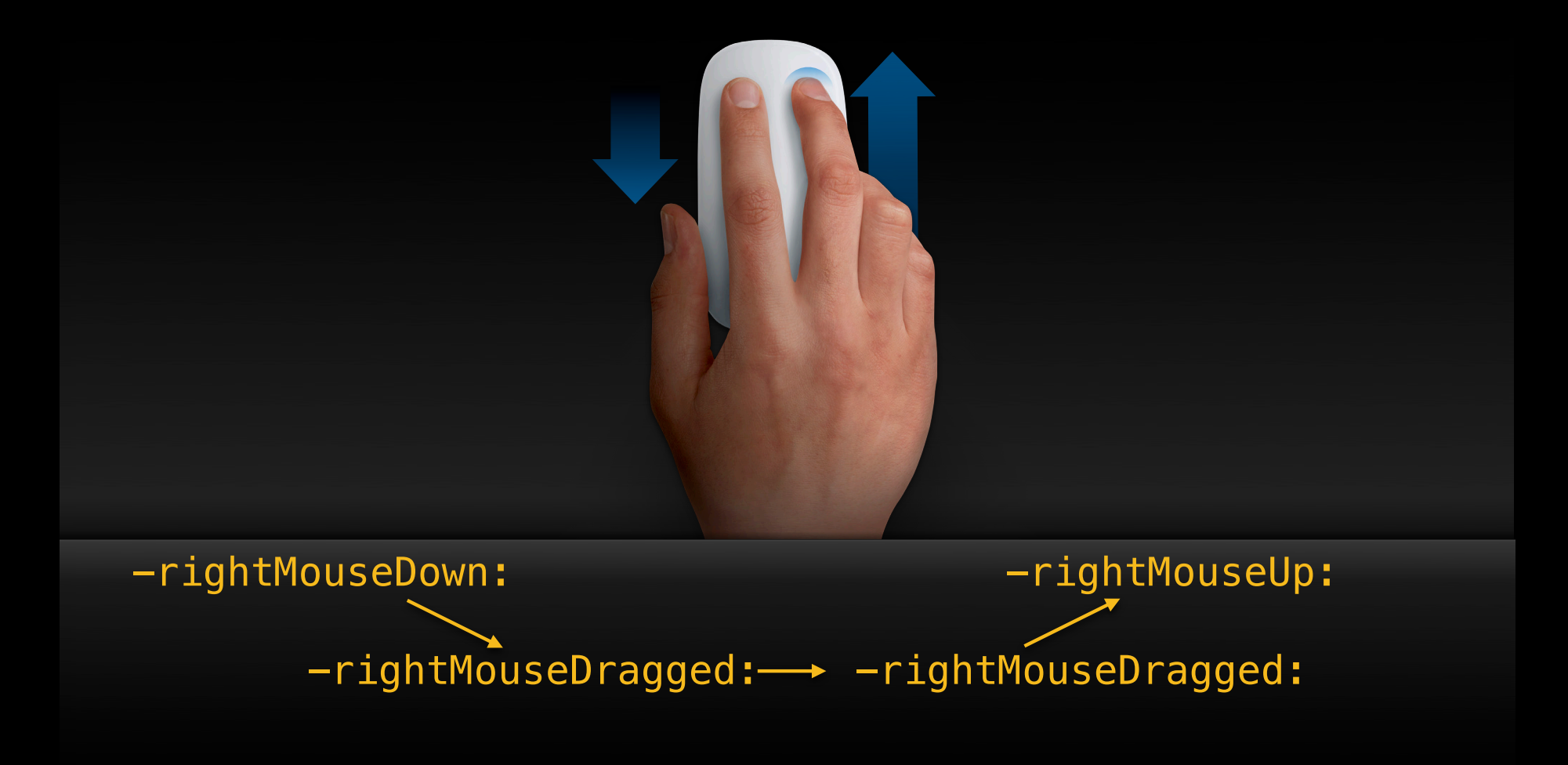

#### **Handling Mouse Button Events Other mouse buttons…**

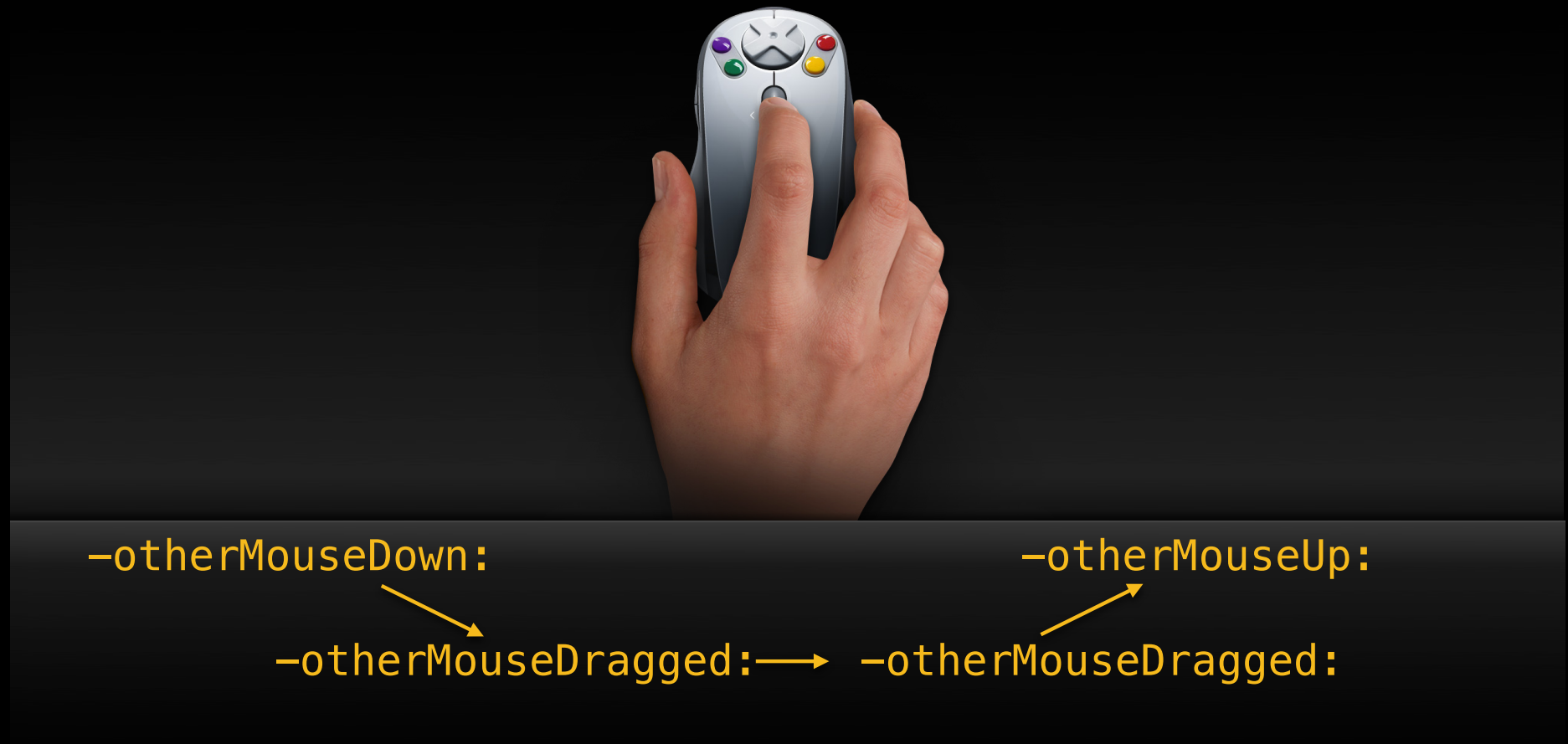

# **Handling Mouse Events**

**Main NSEvent Properties of Interest**

- •buttonNumber
- •clickCount
- •modifierFlags
- •locationInWindow

- (void)mouseDown:(NSEvent \*)theEvent { NSPoint viewPoint = [self convertPoint:[theEvent locationInWindow] fromView:nil];

#### **Handling Mouse Movement Mouse motion**

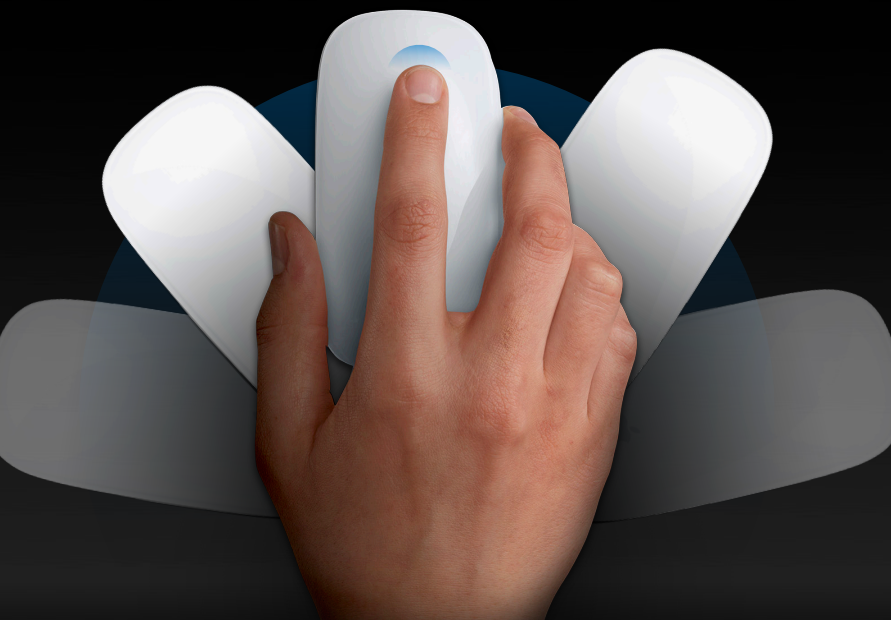

-mouseMoved:

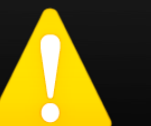

[window setAcceptsMouseMoved:YES]

#### **Handling Mouse Movement**

**Consider other ways of responding**

- Tool tips
- Cursor rects
- Tracking areas

#### **Handle Gestures and Touch Events**

#### • Gestures

- Don't need to "opt in"
- Just override one or more of
	- -magnifyWithEvent:
	- -rotateWithEvent:
	- -swipeWithEvent:
- Might also be interested in
	- -beginGestureWithEvent:
	- -endGestureWithEvent:

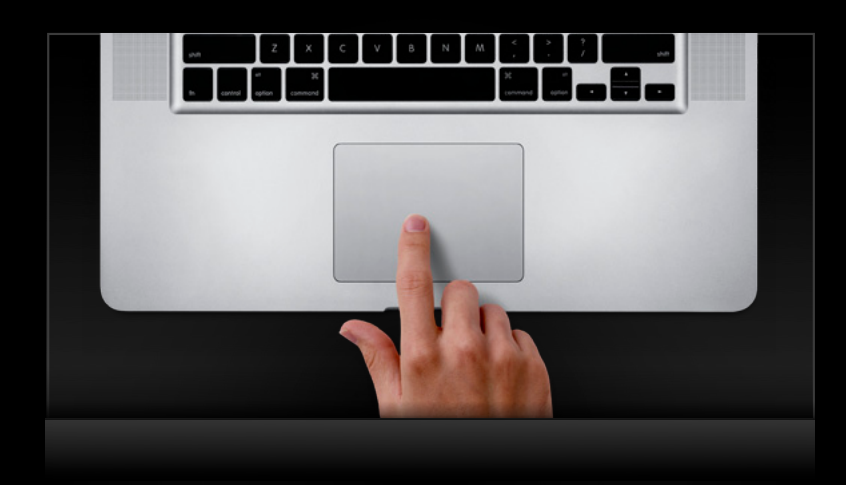

#### **Handle Gestures and Touch Events**

- Touch events
	- More complex, but arbitrarily powerful
	- ■Opt in using
		- -setAcceptsTouchEvents:
		- -setWantsRestingTouches:
	- ■Override all of
		- -touchesBeganWithEvent:
		- -touchesMovedWithEvent:
		- -touchesEndedWithEvent:
		- -touchesCancelledWithEvent:
	- Important: Always call up to super!

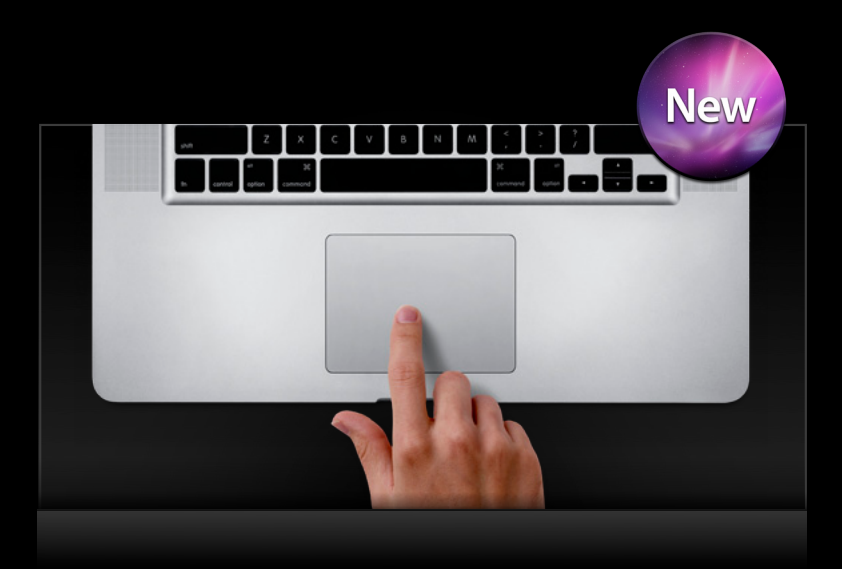

# **Handling Tablet Input**

#### **Interaction with Inking**

- By default, a pen down over your view can start inking
- If you want to handle pen events, override -shouldBeTreatedAsInkEvent:
	- Return NO when you want to suppress inking
	- NSControl default is NO
	- NSView default is YES

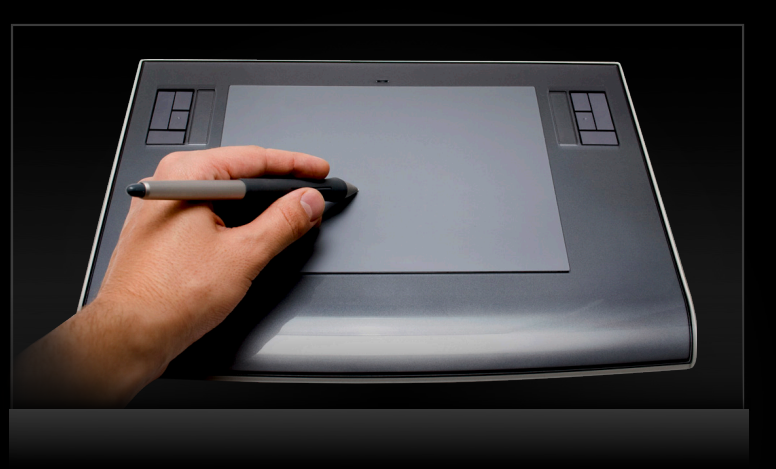

#### **Handle Tablet Input**

- Look for special Tablet Events
	- -tabletProximity:
	- -tabletPoint:

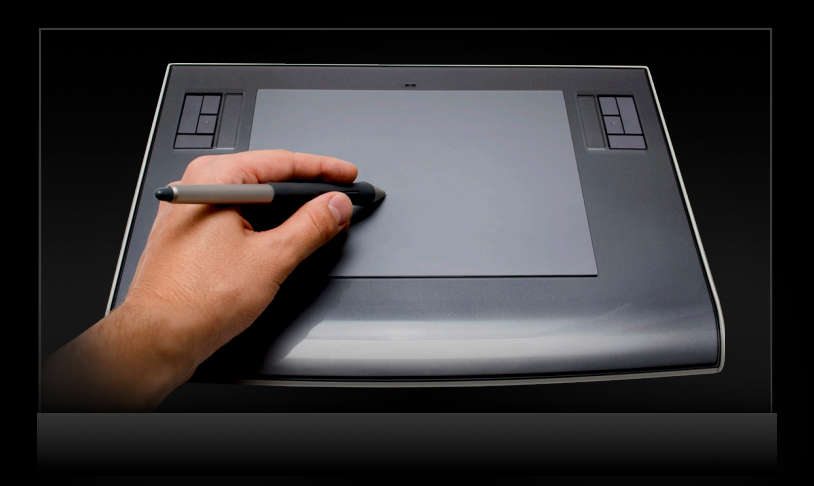

### **Handle Tablet Input**

- Interesting tablet NSEvent properties
	- locationInWindow
	- absoluteX, absoluteY, absoluteZ
	- pressure
	- rotation
	- tilt
	- tangentialPressure
	- buttonMask
	- isEnteringProximity

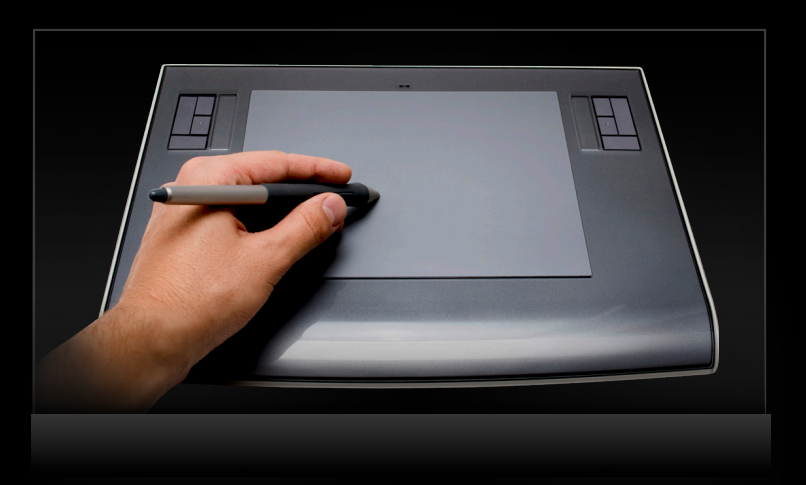

### **Handle Tablet Input**

- Interesting tablet NSEvent properties
	- pointingDeviceType
	- pointingDeviceID
	- capabilityMask
	- vendorID
	- tabletID
	- systemTabletID
	- vendorPointingDeviceType
	- pointingDeviceSerialNumber
	- · uniqueID

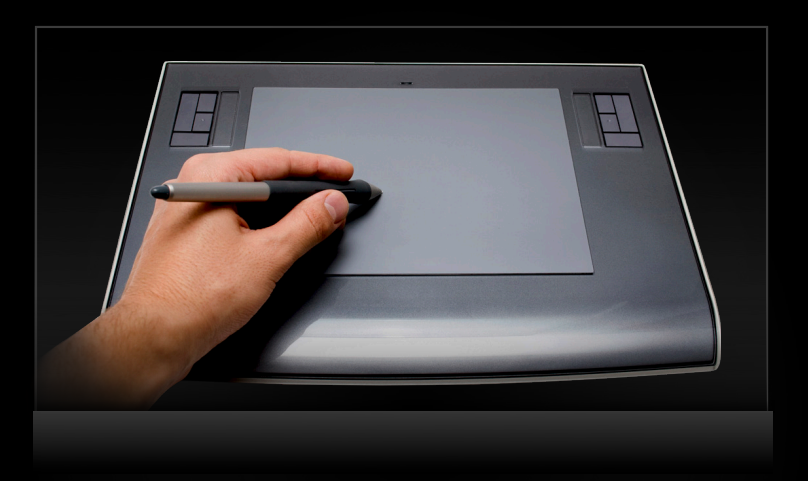

#### **Major Topic Areas Covered**

- Designing for animation
- Drawing
- Handling state changes
- Handling interaction

#### **Take-Home Thoughts**

- With attention to detail and thought put into the design, you can craft robust, polished custom views that fit naturally in the Mac UI
- Refer to the TreeView code sample, and accompanying checklist, for ideas when working on your own custom views

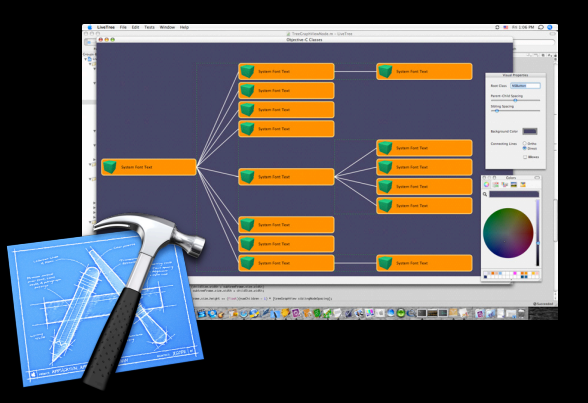

developer.apple.com/wwdc/sessions/details/?id=141

#### **Custom View Implementor's Checklist**

#### **Related Documentation developer.apple.com**

- Cocoa View Programming Guide
- Cocoa Accessibility Guide
- Cocoa Drawing Guide
- Cocoa Event-Handling Guide

#### **Related Sessions**

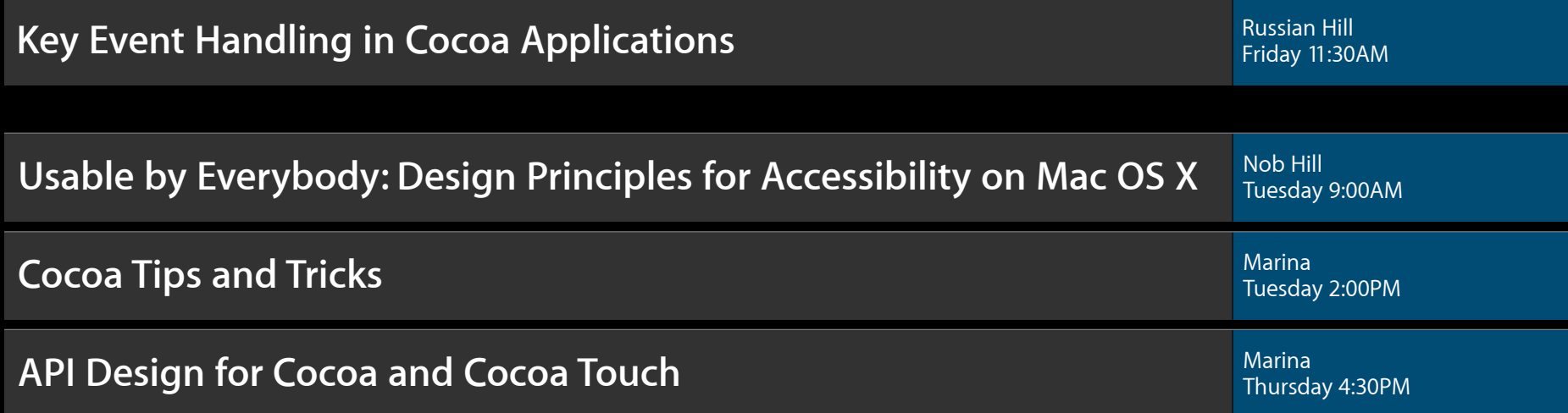

#### **More Information**

#### **Bill Dudney**

Application Frameworks Evangelist dudney@apple.com

#### **Apple Developer Forums**

http://devforums.apple.com

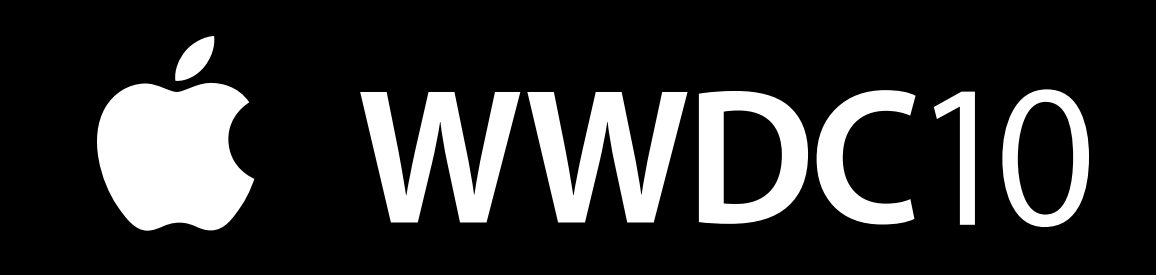

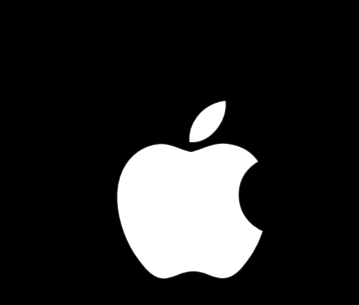